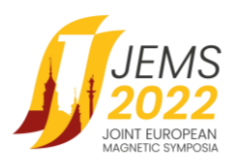

## **HOW TO JOIN FOR VIRTUAL ORAL PRESENTATIONS**

Welcome to JEMS2022 Conference!

The oral presentations for this event will be held in hybrid form with virtual connections via ZOOM MEETING and with on-site participants being there at the conference venue.

Below please find a most important information on how to join your session.

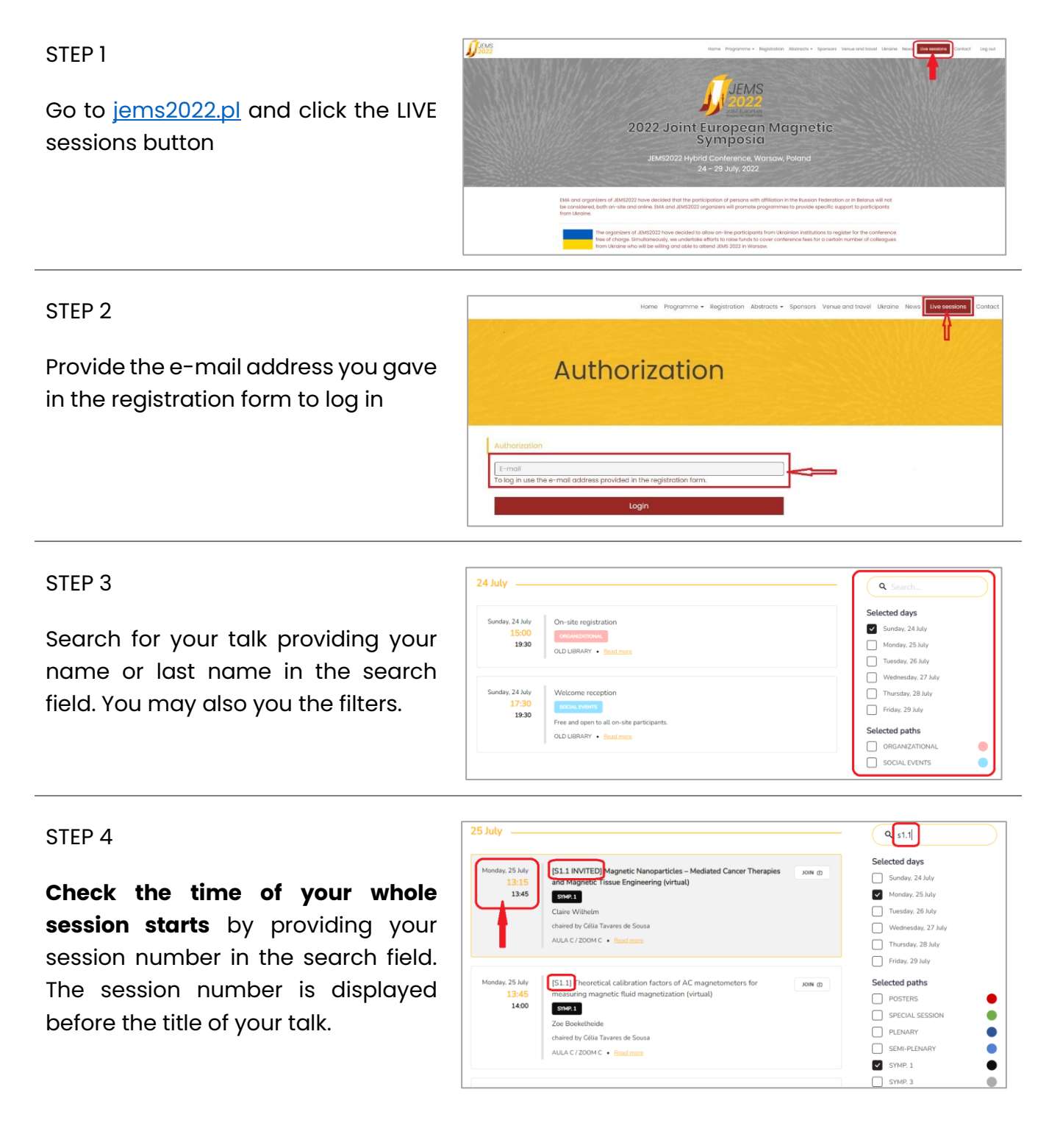

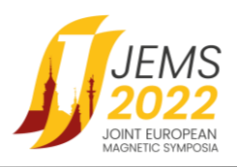

## STEP 5

Join the meeting using a JOIN button **15 minutes before the whole session starts** (not only before the time od your talk).

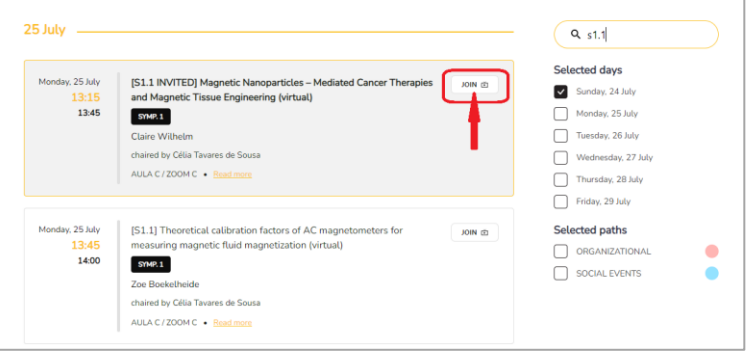

## **Technical requirements for virtual participation**

- Computer with Internet access, camera and microphone.
- ZOOM software installed latest version. For ZOOM download, click [HERE.](https://zoom.us/download)
- Internet access of minimum 1 Mbps, broadband connection is recommended.
- External USB headphones with a microphone are highly recommended. In case you use wireless headphones (e.g., with a Bluetooth connection), please make sure the battery is fully charged.
- Your computer or audio equipment may have its own mute or disable settings make sure to check that everything is 'on'.
- We recommend closing all windows or applications that are not needed (especially those using a camera and / or microphone, e.g., Skype, MS Teams, Webex) to ensure the best performance of the platform.
- It is also highly recommended to keep your microphone muted and camera off and turn both on while planning to speak.

Shall you need further assistance, please contact the JEMS2022 Conference Secretariat at [info@jems2022.pl](mailto:info@jems2022.pl)